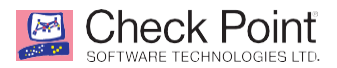

## **How to configure VOIP with TWC/Spectrum**

#### **Details on the TWC/Spectrum SIP implementation:**

The Time Warner Cable Business Class (TWCBC) SIP Trunks product is an IP-based, voice only trunk that uses Session Initiation Protocol (SIP) to connect an IP PBX to the PSTN. The IP PBX uses SIP to exchange signaling information with the service provider and to deliver and receive voice in IP packets.

### **WHAT IS THE PROBLEM?**

The SIP device will initiate a connection over UDP-5060 to the external TWC/Spectrum SIP server

The device registers with the SIP server and negotiates a port specific to this device (note: this registration occurs every 30-180 seconds)

The SIP server will then use the negotiated port to communicate with the SIP device

IMPORTANT NOTE: the external SIP server then sends keep-alive packets to the SIP device. These keep alive packets are dropped (as they should be) by the firewall as out-ofstate packets. This will break the connection and no calls will come into the SIP device Calls to external systems make work, as the SIP device opens a new UDP connection.

# **WHAT IS THE SOLUTION?**

• Topology

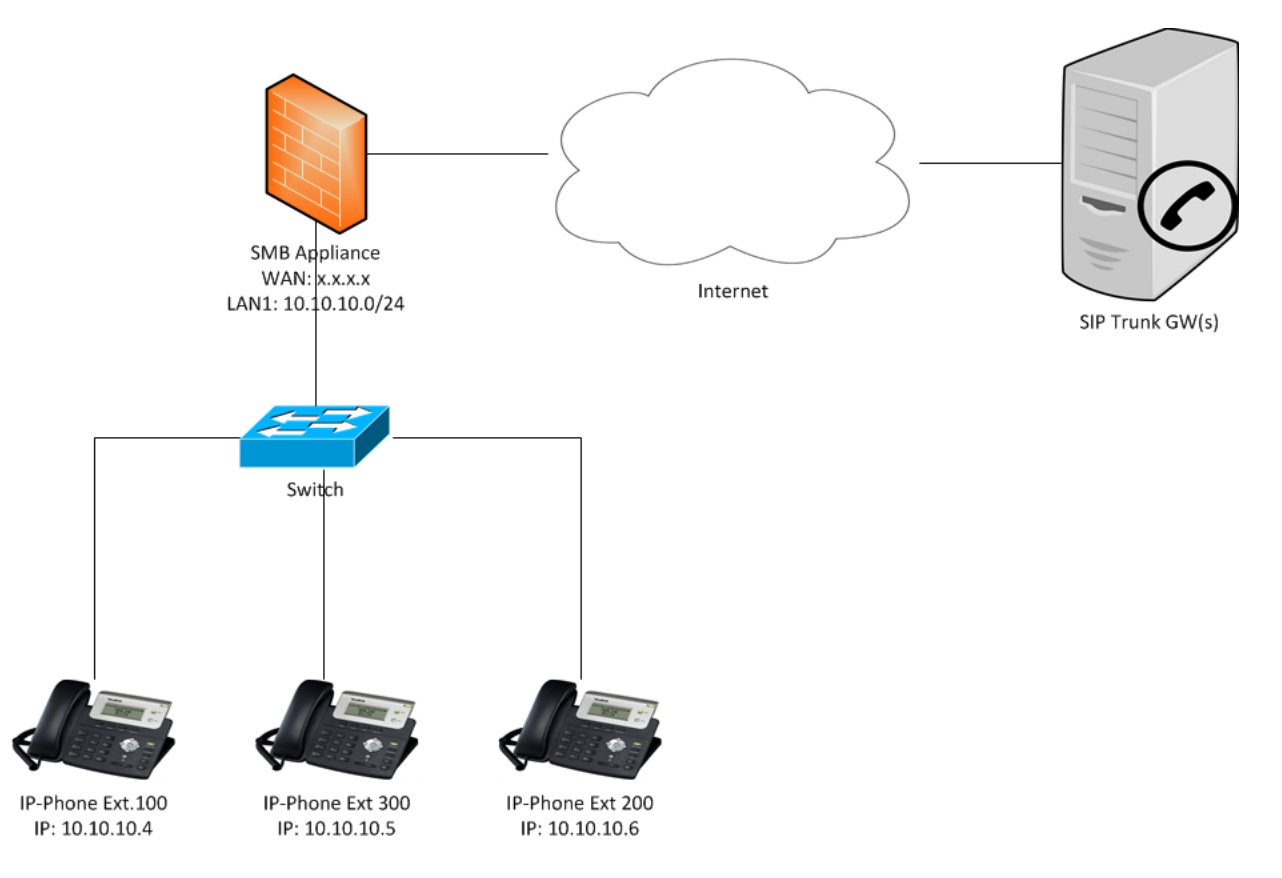

- Configure the following:
	- o VoIP Provider IP range (if it has several signaling IP ranges configure them all as Network Objects, then assign them all to a new network object group, ex. VoIP-Provider)
	- o Phones IP range (configure it as Network Object, ex. IP-Phones)
	- o Create 1 Incoming Rule: From VoIP-Provider To IP-Phones at service SIP\_UDP (depends on the VoIP Provider Specification - this is the most common) action allow.

In Gaia Portal: Access Policy -> Policy, under 'Incoming, Internal and VPN traffic'

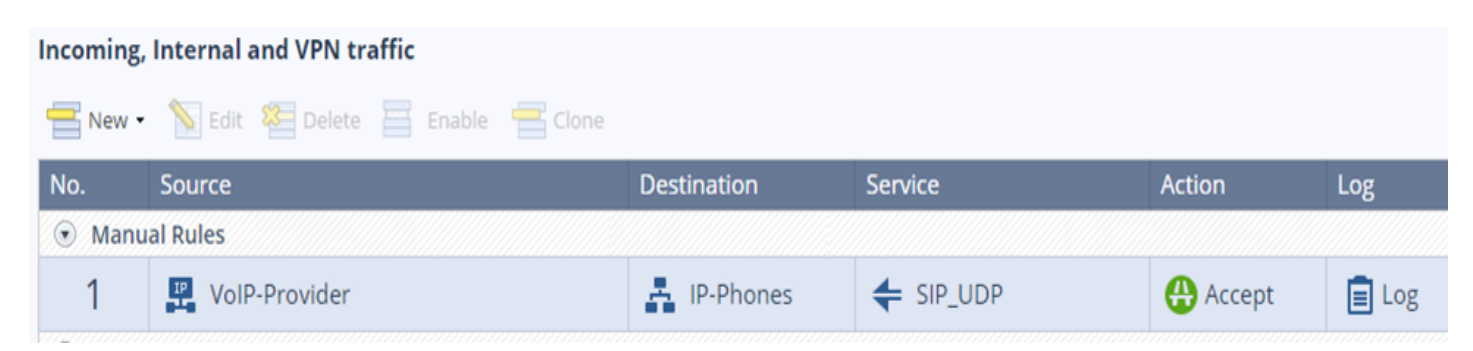

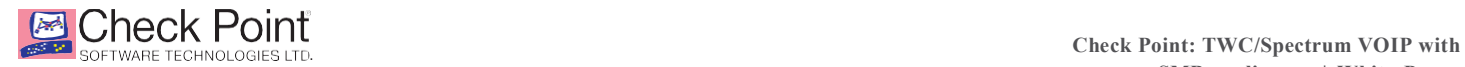

This is similar to the "fw early SIP nat chain" issue detailed in SK 65072. In order to disable early SIP inspection on Embedded GAIA:

Go to Users and Objects...Services...search for SIP\_UDP...Advanced tab…select "keep connections open after policy has been installed.

-- **And check the option box for 'disable inspection for this service'.**

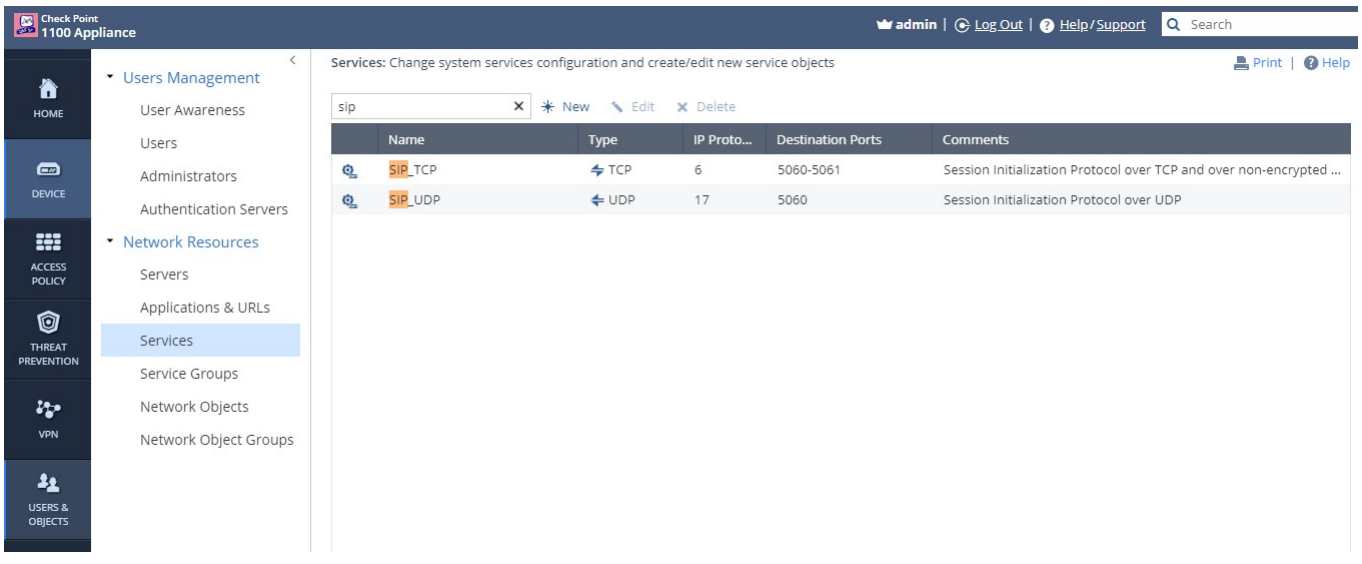

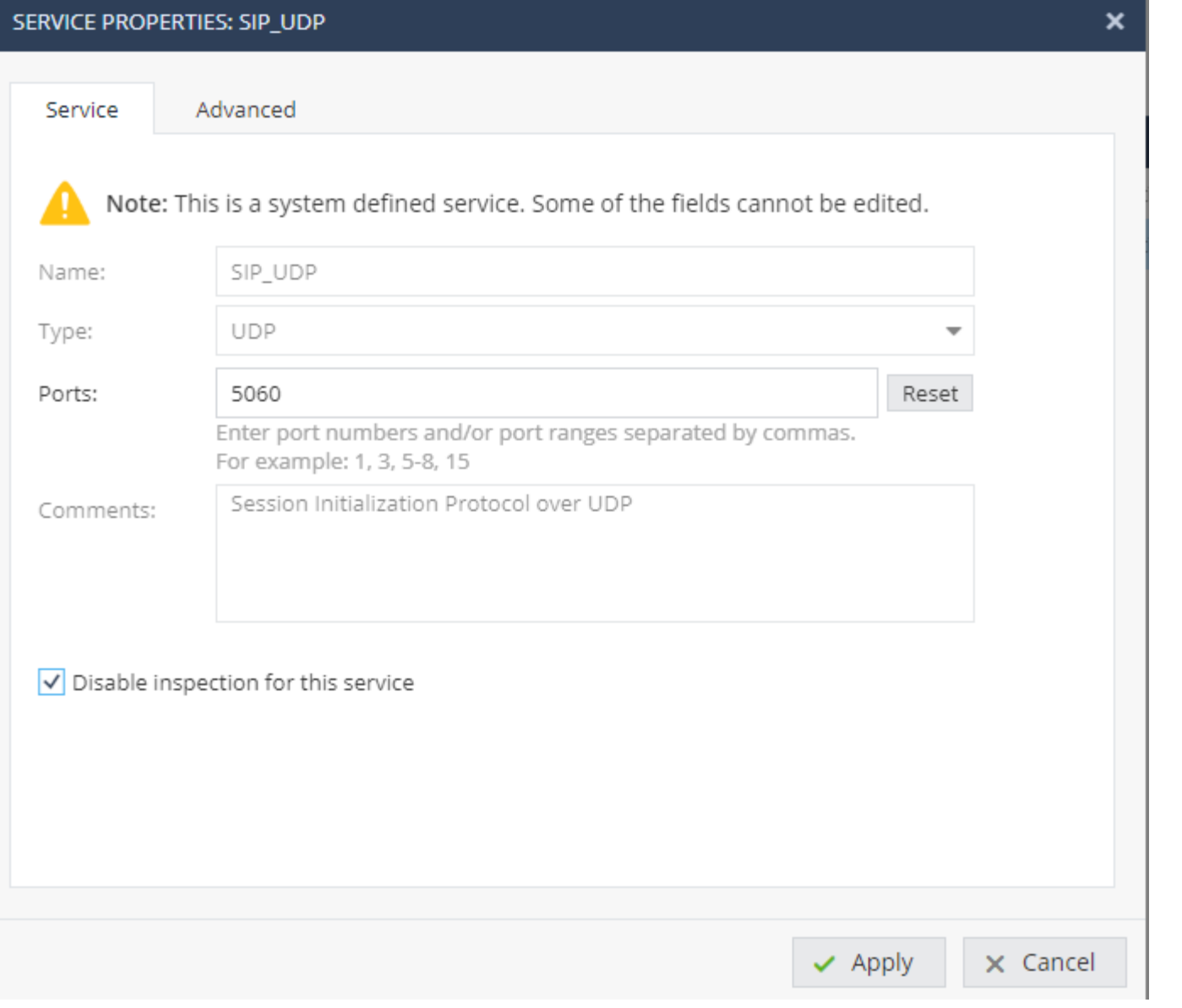

#### Also note:

SIP devices may also need to be excluded from receiving a DHCP reservation. See below:

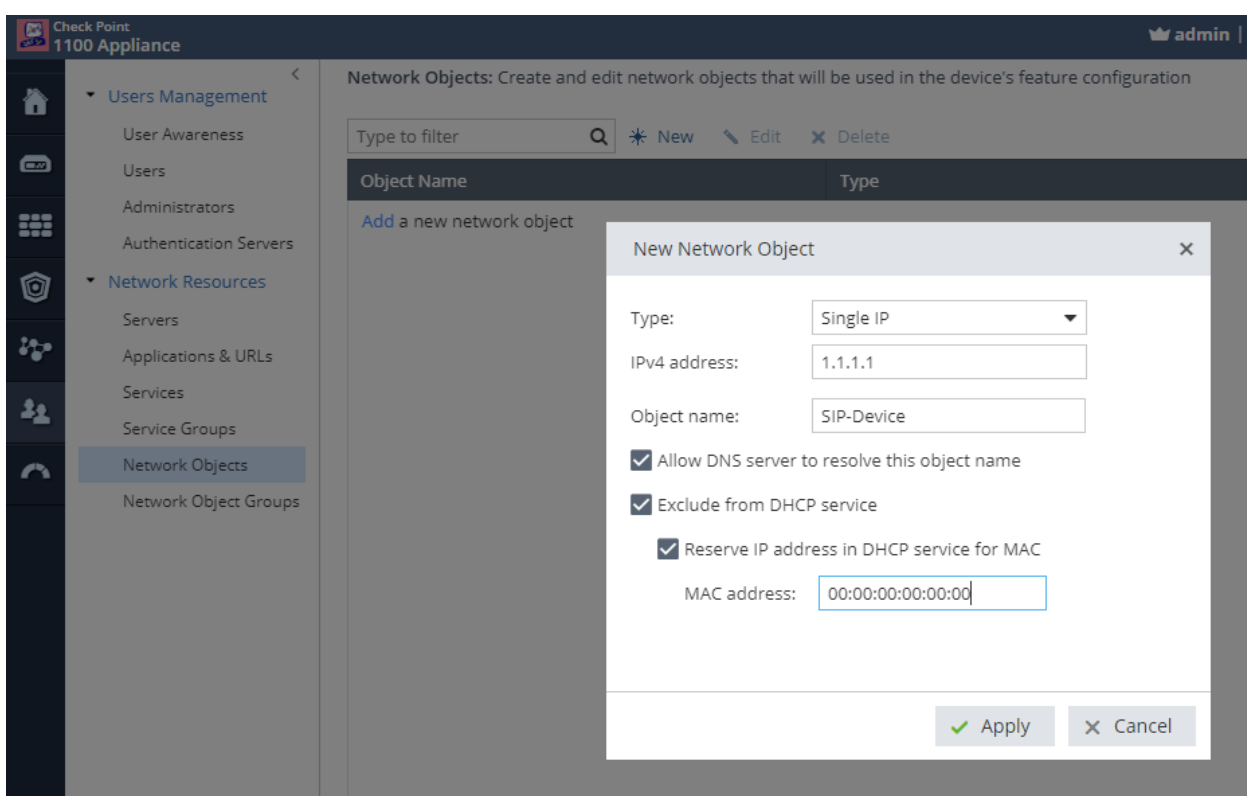

CONTACT US **Worldwide Headquarters** | 5 Ha'Solelim Street, Tel Aviv 67897, Israel | Tel: 972-3-753-4555 | Fax: 972-3-624-1100 | Email: info@checkpoint.com **U.S. Headquarters** | 959 Skyway Road, Suite 300, San Carlos, CA 94070 | Tel:800-429-4391; 650-628-2000 | Fax: 650-654-4233 | www.checkpoint.com

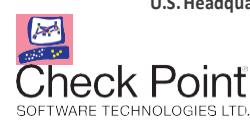